# Fiber Delivered Direct Diode RFL-FDDL50-100X Laser User Guide (compact module)

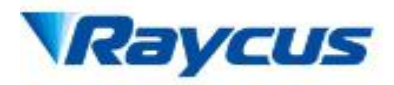

## 1. Safety Information

Thank you for choosing Raycus Fiber Delivered Direct Diode laser. This User Guide providesimportant safety, operation, warranty and other information. Please read it carefully beforeyou use this product. In order to ensure safe operation and optimal performance of the product, please follow the warnings, cautions, operating procedures and other instructions accordingly.

## 1.1 Symbols Used in this User Guide

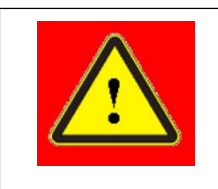

WARNING: Describes a hazard that lead to a personal injury or death.

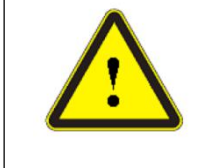

CAUTION: Describes a hazard that lead to a minor personal injury orproduct damage.

## 1.2 Laser Classification

This series of lasers are classified as a high power Class 4 laser instrument according to theEuropean Community standards EN 60825-1, clause 9. This product emits invisible laserradiation at or around a wavelength of 915 nm, and the total light power radiated from theoptical output is greater than 100W. Direct or indirect exposureof this level of light intensity may cause damage to the eye or skin. Despite the radiation beinginvisible, the beam may cause irreversible damage to the retina and/or cornea. Appropriate andapproved laser safety eyewear must be worn all the time while the laser is operational.

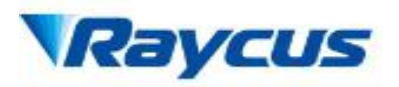

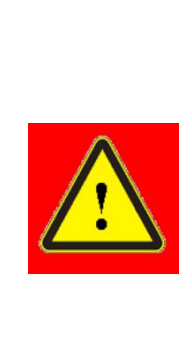

WARNING: You must use appropriate laser safety eyewear whenoperating this device. The laser safety eyewear is selected according tothe range of wavelengths emitted from this product. The end usermust ensure that the laser safety eyewear used protects against lightemitted by the device over its entire range of wavelengths. Pleasecheck the safety labeling on the productand verify that thepersonal protective equipment (e.g. enclosures, viewing windows orviewports, eyewear, etc.) being utilized is adequate for the outputpower and wavelength ranges listed on the product.

# 1.3 Safety Labels

These include warning labels, aperturesthrough which laser radiation is emitted and labels of certification and identification, etc.

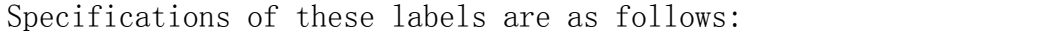

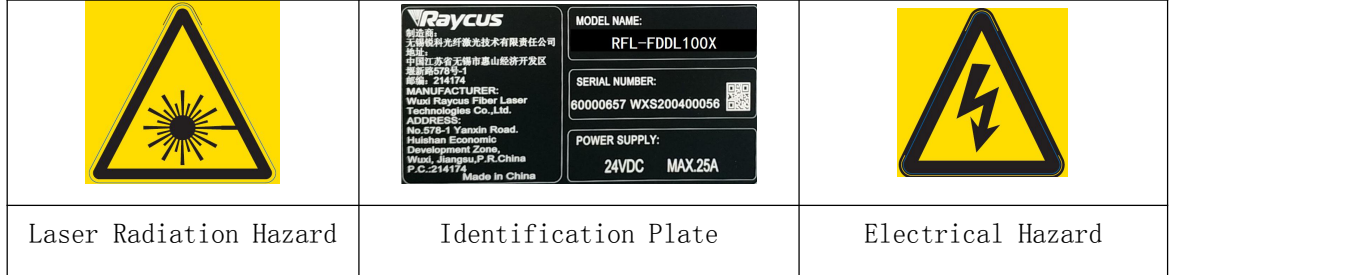

# 1.4 Optical Safety

Any dust on the end of the collimator assembly can burn the lens and damage the laser.

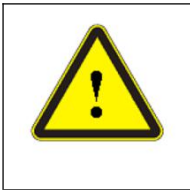

CAUTION: If the output of the device is delivered through a lens withan anti-reflection coating, make sure that the lens is of good qualityand clean.

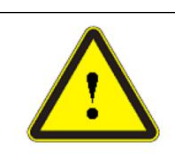

CAUTION: DO NOT emit when the protective cap is not removed, orthe laser will be damaged.

# 1.5 Electrical Safety

a) Make sure your product is grounded through the PE line of the AC power cord. Thegrounding must be firm and reliable.

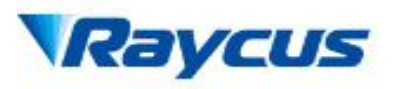

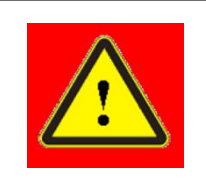

WARNING: Any interruption from the protective earth will electrify theenclosure, which may result in personal injury.

b) Make sure that the correct voltage of the DC power source is used.

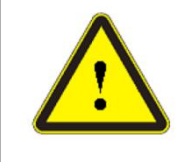

CAUTION: Failure to connect the laser to the correct voltage coulddamage the product.

c) There are no operator serviceable parts inside, so do not try to remove covers, or electricalshock may be caused, and warranty will be void.

# 1.6 Other Safety Rules

- a) Never look into the laser output port when power is supplied to the laser.
- b) Avoid using the laser in a dim or darkened environment.
- c) If this device is used in a manner not specified in this document, the protection provided bythe device may be impaired and the warranty will be voided.
- d) Do not remove the covers of the laser, or the warranty will be voided. All maintenance mustbe performed in Raycus or by qualified Raycus personnel.

## 2. Product Description

#### 2.1 Features

Your Raycus Fiber Delivered Direct Diode laser is designed for industrial and scientific researchapplications with high pump conversion efficiency, low power consumption and excellent beamquality. It is compact and ready to use. It can be used as a stand-alone unit or easily insertedinto user's apparatus.

#### Main Features:

 $\triangleright$  Fiber delivery

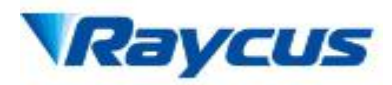

- $\triangleright$  Reliable, long lifetime
- Maintenance free operation
- $\triangleright$  High wall-plug efficiency
- Convenient control interface
- $\triangleright$  Fast modulation

#### Applications:

- $\triangleright$  Soldering Tin
- $\triangleright$  Welding plastics
- > Scientific research

#### 2.2 Package Contents

Please refer to the packing list accompanying the shipment to check actual items included.

#### 2.3 Unpacking and Inspection

Your Raycus fiber delivered direct diode laser is shipped in a package designed to providemaximum protection. Upon delivery, please inspect all packaging for evidence of mishandlingor damage. If you find any evidence of mishandling, please save the damaged material andcontact the shipping agent and Raycus immediately.

Remove all the contents from the packing case. Take extra care when removing the unit fromthe packing case to ensure that the fiber optic cable is not snagged and damaged. A comprehensive packing list is included with the system documentation. Check all items against the list and contact Raycus immediately if there is any missing item or evident damage to the unit.

DO NOT attempt to install or operate the laser, if there is any evident or suspected damage to the unit.

It is recommended that you do not discard the packing materials, as they will be necessary if you ever need to ship the unit back for service at a later date.

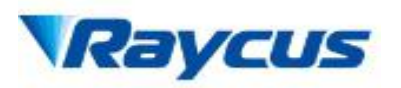

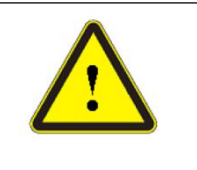

CAUTION: The fiber optic cable and output head are precise opticinstrument, ANY vibration or impact to the output head, and twist orexcessive bend to the cable will damage the instrument.

## 2.4 Operation Environment

Table 1: The Operation Conditions for the Laser

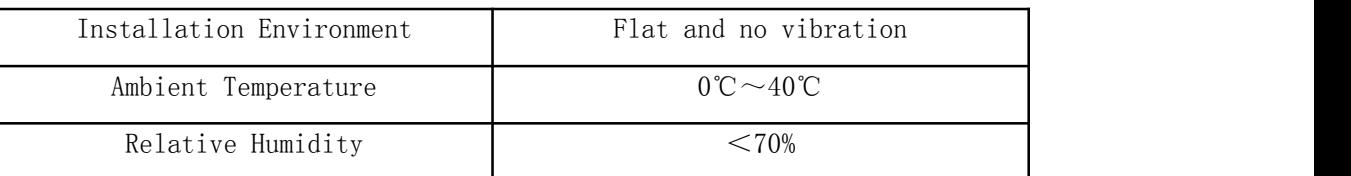

It is recommended to install the product in an environment with air conditioning.

## 2.5 Precautions for Use

- a) Make sure the instrument is properly grounded before you use it;
- b) Make sure that the correct voltage of 24VDC power source is used. Failure to connectpower source correctly will damage the device;
- c) There are no user serviceable parts, equipment or assemblies inside the product. All serviceand maintenance shall be performed by qualified Raycus personnel. In order to preventelectric shock, please do not break the seal or uncover the shield. Failure to comply withthis instruction will void the warranty;
- d) Please inspect the output head carefully for dust or other contamination. Use appropriatelens paper to clean it if necessary. Do not touch the output lens at any time;
- e) Please cap the output head when it is not in use, and make sure the cap is clean;
- f) It is not allowed to install the output head when the laser is in operation;
- g) Do not look into the output head directly. Wear appropriate protective eye glasses all thetime when operating the laser;
- h) Failure to follow the instructions may cause malfunction and damage to the device, suchdamage is not covered by warranty.

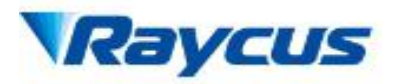

# 2.6 Specifications

The specifications are listed in the following table.

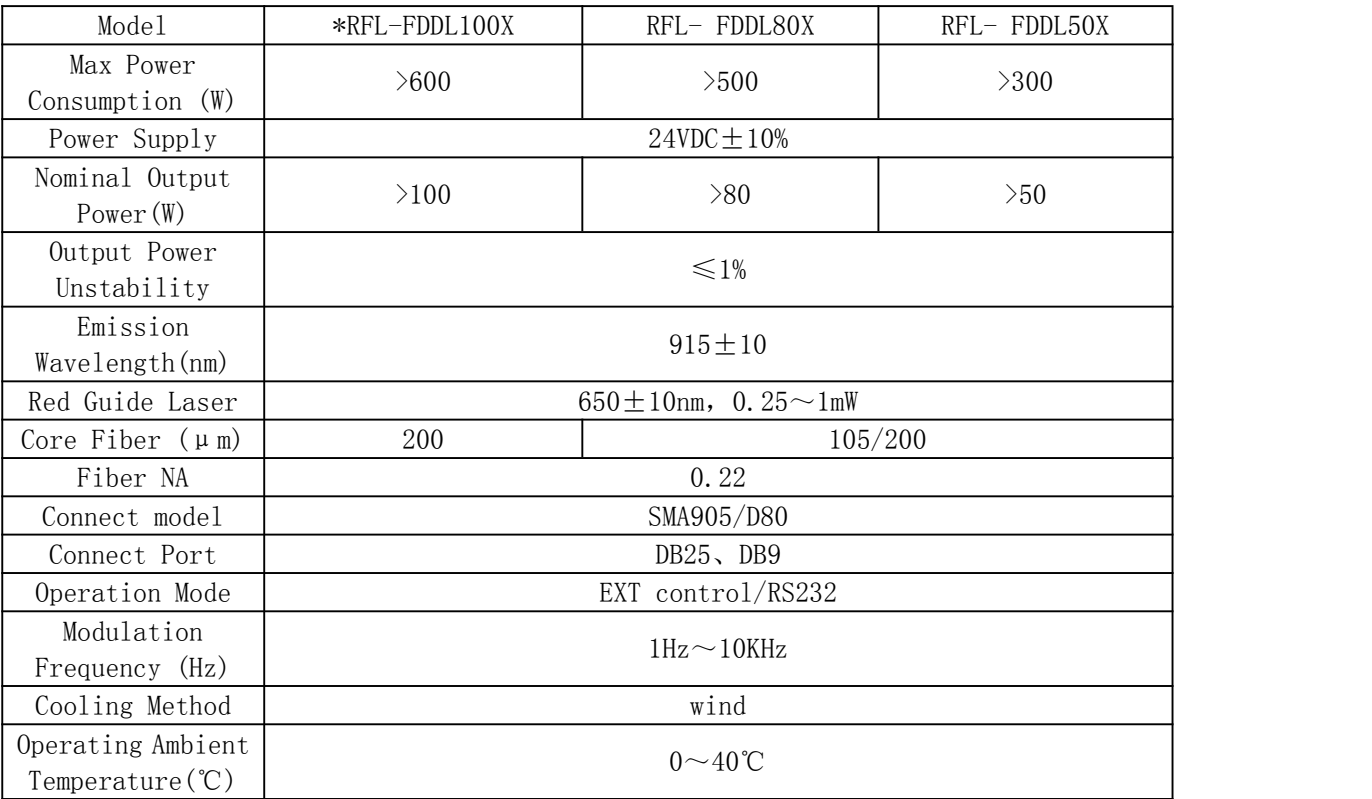

Table 2: Product Specifications

NOTE:

\*RFL-FDDL100X——coderule:

100——output laserpower

# 2.7 Dimensions and Installation

Figure1and Figure2 show dimensions and Installationof the product.

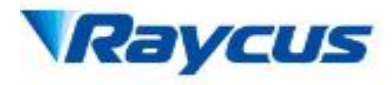

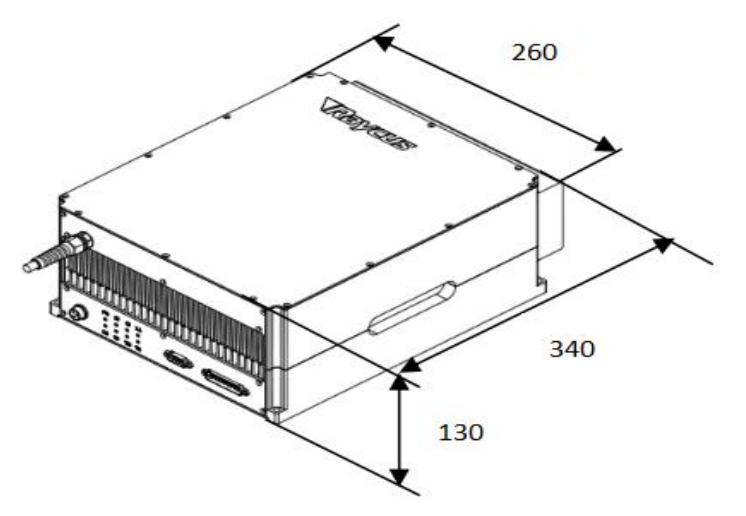

Figure 1: dimensions (unit: mm)

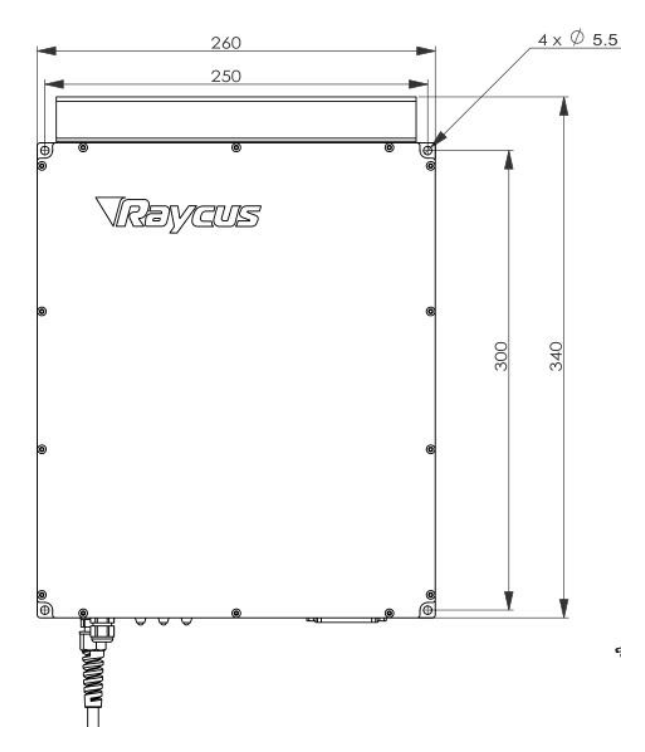

Figure 2: Installation(unit: mm)

## 2.8 Installation Procedure

- a) Check if the power supply has the correct voltage  $(24VDC \pm 10\%)$ , and the earthline is connected, make sure it is firm and reliable;
- b) Place the product in an appropriate position, immobilize it if necessary;
- c) Connect the power cable and control cable to the product when power supply is OFF;
- d) Check the output head and clean it if necessary. This procedure must

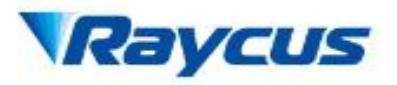

be performed byRaycus personnel or person authorized by Raycus. Make sure the environment is clean, orthe output head may be contaminated. It is prohibited to use fan during installation, whichwill cause dust in the air;

e) Prevent the delivery cable from treading, pinching or excessive bending during installation.

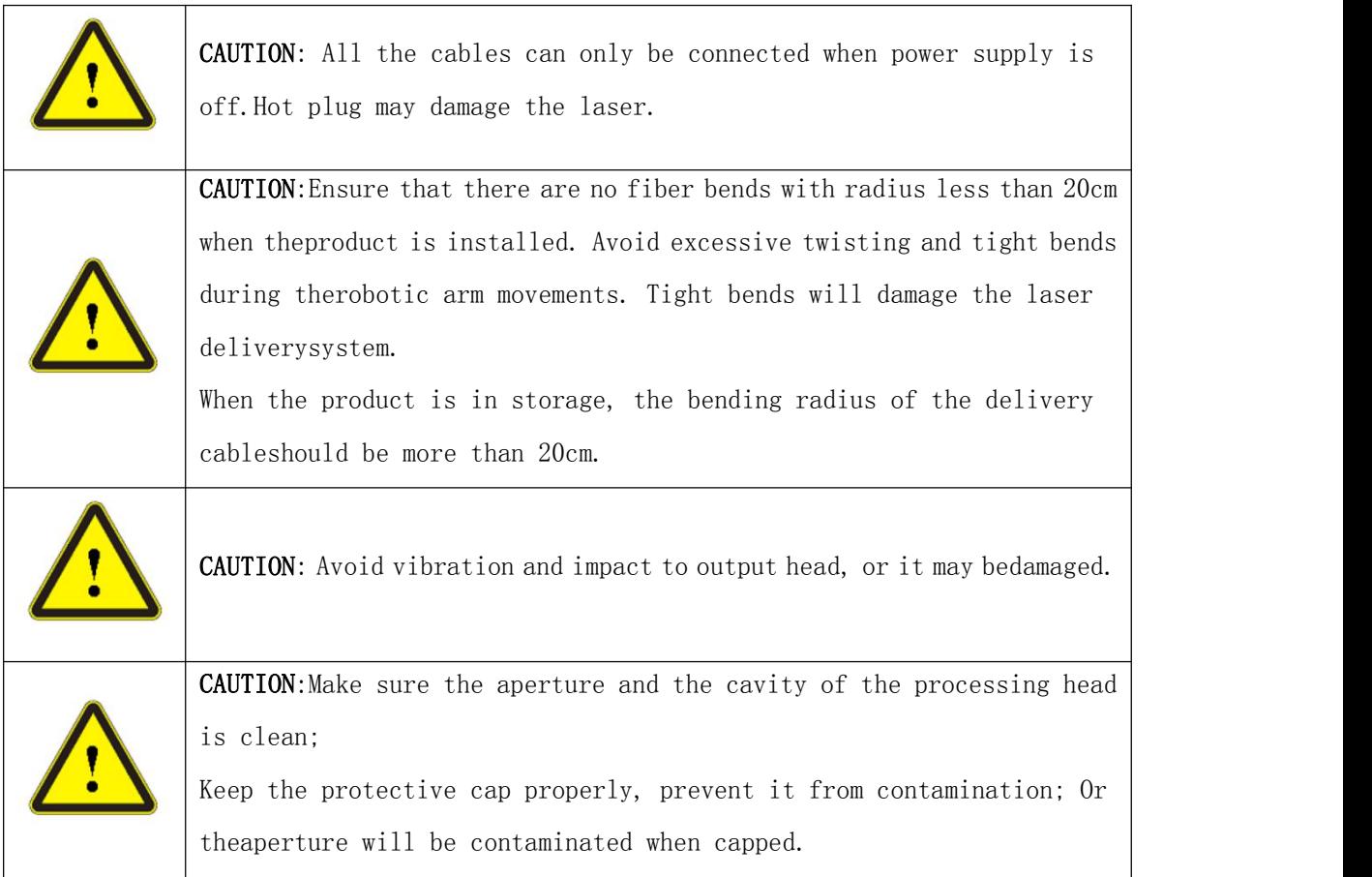

- 3. Using the Product
- 3.1 Front Panel

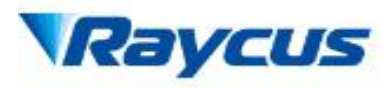

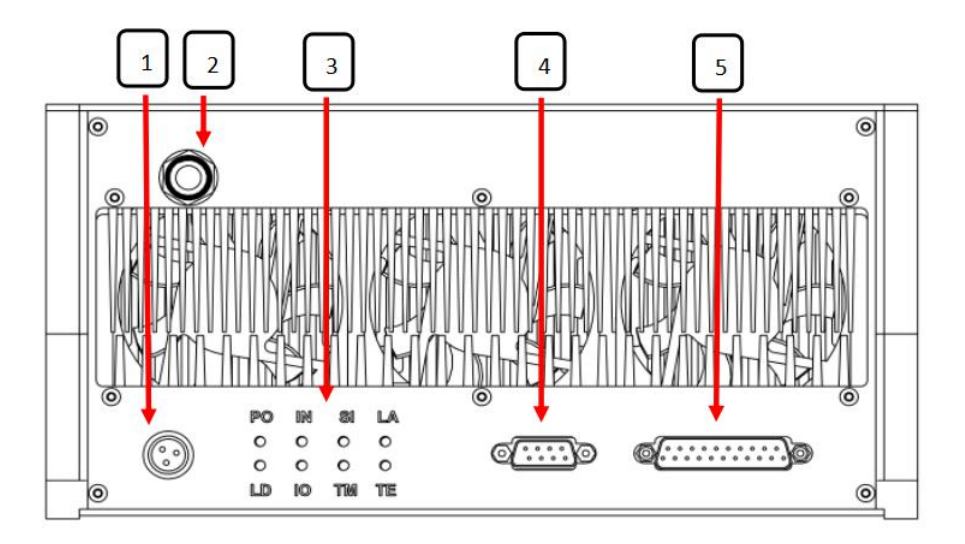

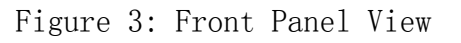

1 Power Cord ,USE M16 cable connector

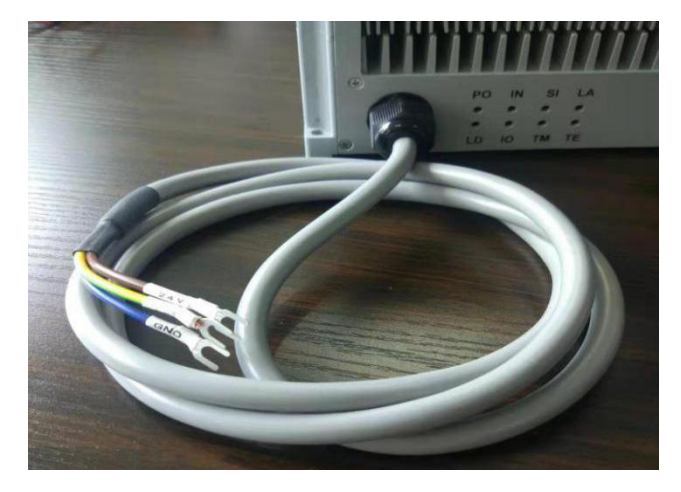

Figure 4: The Power Cord of the Laser 1: +24V ; 2: GND ; 3: PE

2 Laser output

3 Status Leds

- PO:power led
- IN:interlock led
- SI:signal led
- LA:laser emmit led
- LD:laser error led
- IO:LD driver alarm led
- TM:tempture alarm led

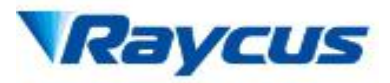

TE:tempture controller alarm led

- 4 RS-232 serial port, this interface is a male DB9 connector, and will be used in RS-232 mode.
- 5 Control Interface,a female DB25 connector,multiple function port.

#### 3.2 Interface Definitions

#### 3.2.1 Control InterfaceDB25

The definitions of the control interface are as follows:

Table 3 Control Interface Definitions

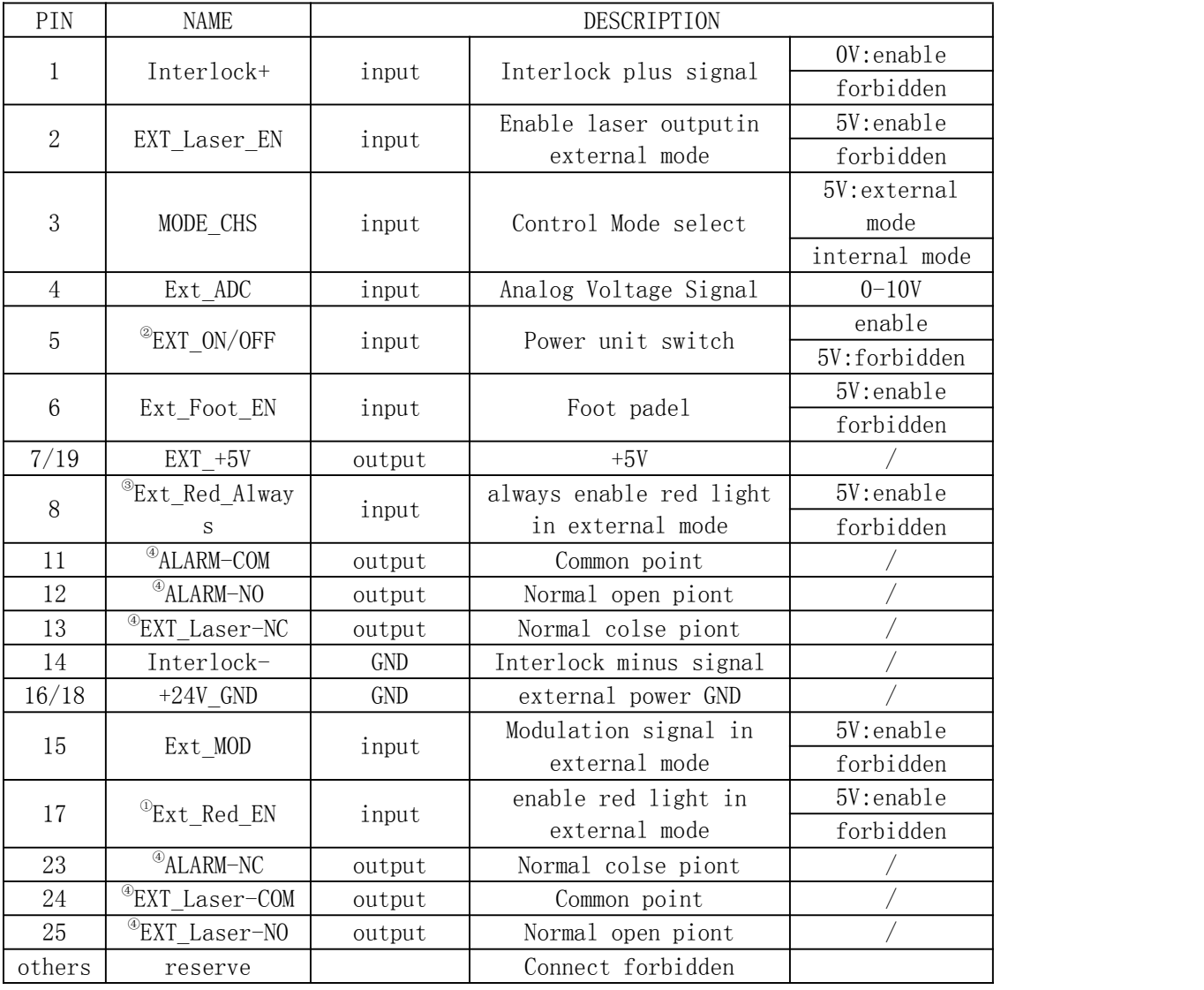

NOTE:

 $^{\circ}$ Ext\_Red\_EN:laser emmits red light when this signal is high;red light shuts down automatically when laser emmits;

 $^\circ$ EXT\_ON/OFF:switch on/off power unit inside laser;

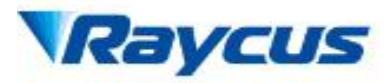

 $^\circ$ Ext\_Red\_Always:use with Ext\_Red\_EN signal,red light keeps on when these two signals are high;

 $^\circ$ use relay to provide normal colse piont and normal open piont of laser emmit signal and alarm signal.

## 3.2.2 RS-232 Serial Port

Definitions of the pins are in the following table:

Table 4 RS-232 Serial Port Definitions

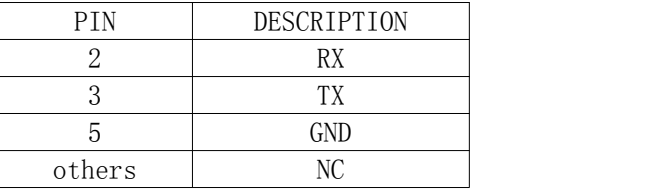

## 3.3 Rear Panel

Figure 5 shows the rear panel.

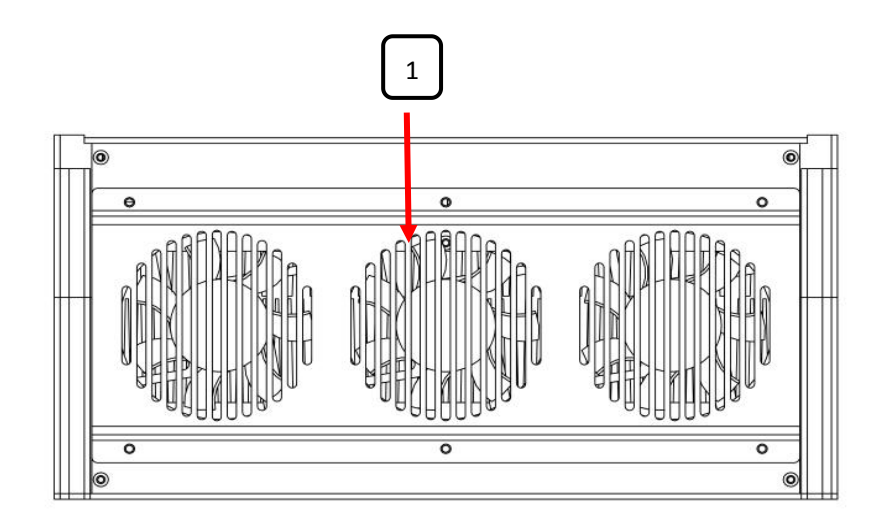

Figure 5: Rear Panel View

1 cooling fans

## 3.4 Control Modes

There are two different modes of operation:external AD mode and RS232 mode.

The following diagram shows the process of entering a certain control mode.

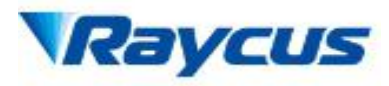

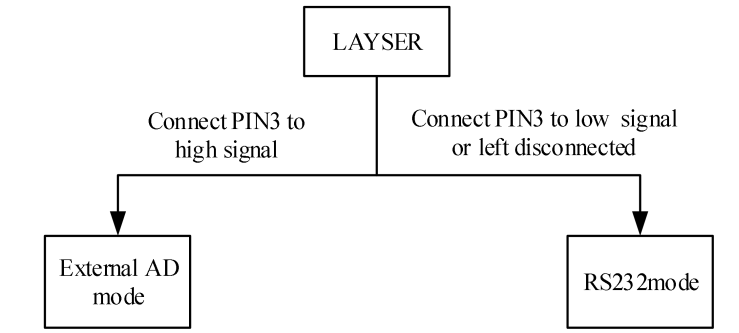

Figure 6: The Process of Entering Different Control Modes

## 3.4.1 AD Mode

AD mode is a remote control mode.There are two working modes in AD Mode:CW mode and pulse mode.

The output power is set by analog signal,and pulse mode is available in this control mode.

## 3.4.1.1 CW mode

In this mode, the laser emissionis continuous, so just one parameter needs to be set-AD signalaccording tooutput power.

Wiring in AD Mode

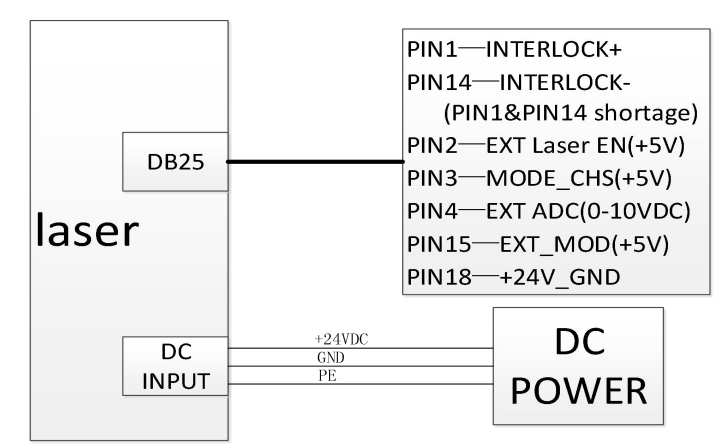

Figure 7: Wiring Diagram in ADmode

CW mode wave diagram

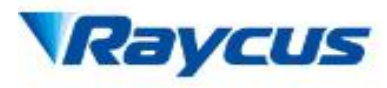

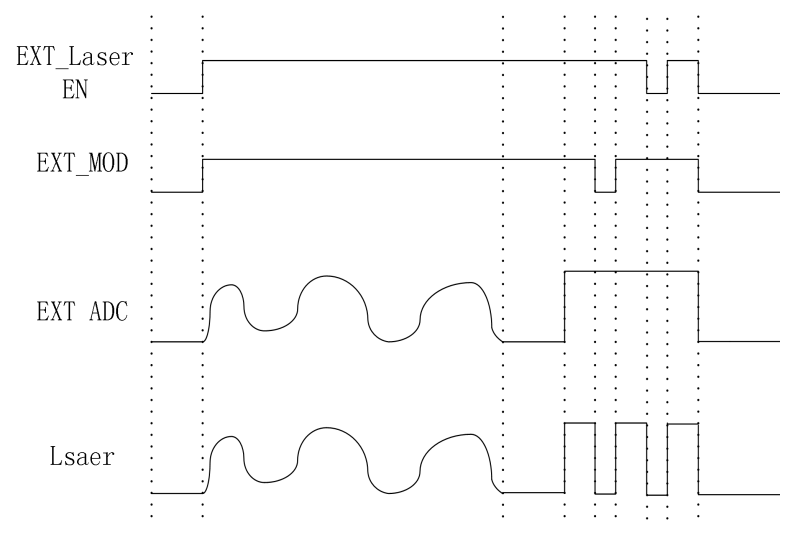

Figure 8: CW mode wave

#### 3.4.1.2 Pulse mode

In this mode, the laser emissionis under modulation, sosetparameters including Ext\_MOD, EXT\_Laser\_ENand EXT\_AD to switch onlaser emission.When the parameters are set, laser emission is enabled, and the remote modulation signal inputs from EXT MOD, the laser emits.

Pulse mode wave diagram

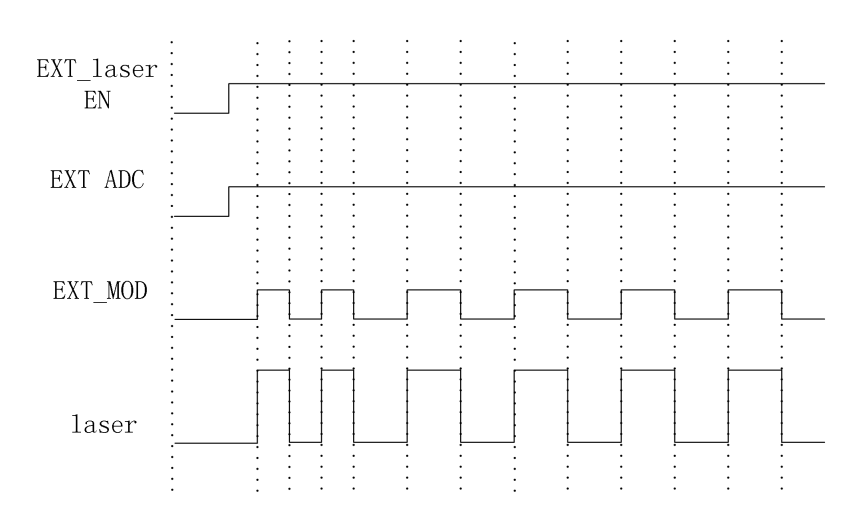

Figure 9: Pulse mode wave

#### 3.4.2 RS232 Mode

RS-232 mode is a remote control mode. In this mode, we have a protocol for communicationbetween the laser and the upper computer, and you can set emission parameters and getinformation from the laser.

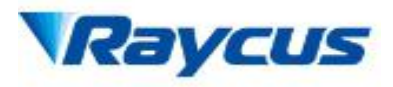

Wiring in RS-232 Mode

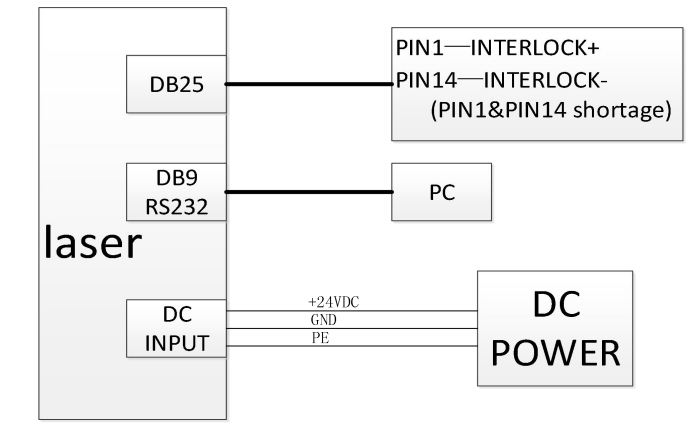

Figure 10: Wiring Diagram in RS-232 Mode

There are three working modes in RS-232Mode: CW mode, modulation mode and preset mode.

Six groups of laser power can be set in CW mode.

Six groups of parameters including laser power, frequency and duty cycle can be set in modulation mode.

Six groups of parameters devided into 16 segments including laser power and time can be set in preset mode.

Communication Protocol:

Table 5: The Communication Protocol for RS-232 Mode(HEX)

| NO.             | function                                | header | code           | data           | postamble      | Response        |
|-----------------|-----------------------------------------|--------|----------------|----------------|----------------|-----------------|
| $\mathbf{1}$    | Get working<br>humidity                 | AA     | A1             | 00, 00, 00, 01 | E <sub>0</sub> | D1 02 00 X X F0 |
| $\overline{2}$  | Get working<br>temperature              | AA     | C1             | 00, 00, 00, 01 | E <sub>0</sub> | D1 01 00 X X F0 |
| 3               | Get preset alarm<br>working temperature | AA     | C2             | 00, 00, 00, 00 | E <sub>0</sub> | D2 00 X X FO    |
| $\overline{4}$  | Get LD alarm<br>temperature             | AA     | C <sub>3</sub> | 00, 00, 00, 00 | E <sub>0</sub> | D3 00 X X FO    |
| 5               | enable LD with<br>preset power          | AA     | A4             | X, X, X, X     | E <sub>0</sub> | <b>B4 F0</b>    |
| $6\phantom{1}6$ | get LD preset power                     | AA     | C4             | 00, 00, 00, 00 | E <sub>0</sub> | D4 X X FO       |
| $\overline{7}$  | Set LD power of<br>group X segment Y    | AA     | A <sub>5</sub> | X, X, X, X     | E <sub>0</sub> | B5 01 F0        |
| 8               | get LD power of<br>group X segment Y    | AA     | C <sub>5</sub> | X, X, 00, 00   | E <sub>0</sub> | D5 X X X X FO   |
| 9               | Set time of group X<br>segment Y        | AA     | A <sub>6</sub> | X, X, X, X     | E <sub>0</sub> | B6 01 F0        |
| 10              | get time of group X<br>segment Y        | AA     | C <sub>6</sub> | X, X, 00, 00   | E <sub>0</sub> | D6 X X X X FO   |

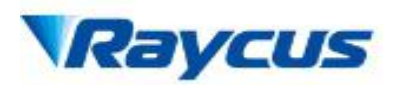

#### 武汉锐科光纤激光技术股份有限公司 WUHAN RAYCUS FIBER LASER TECHNOLOGIES CO. LTD.

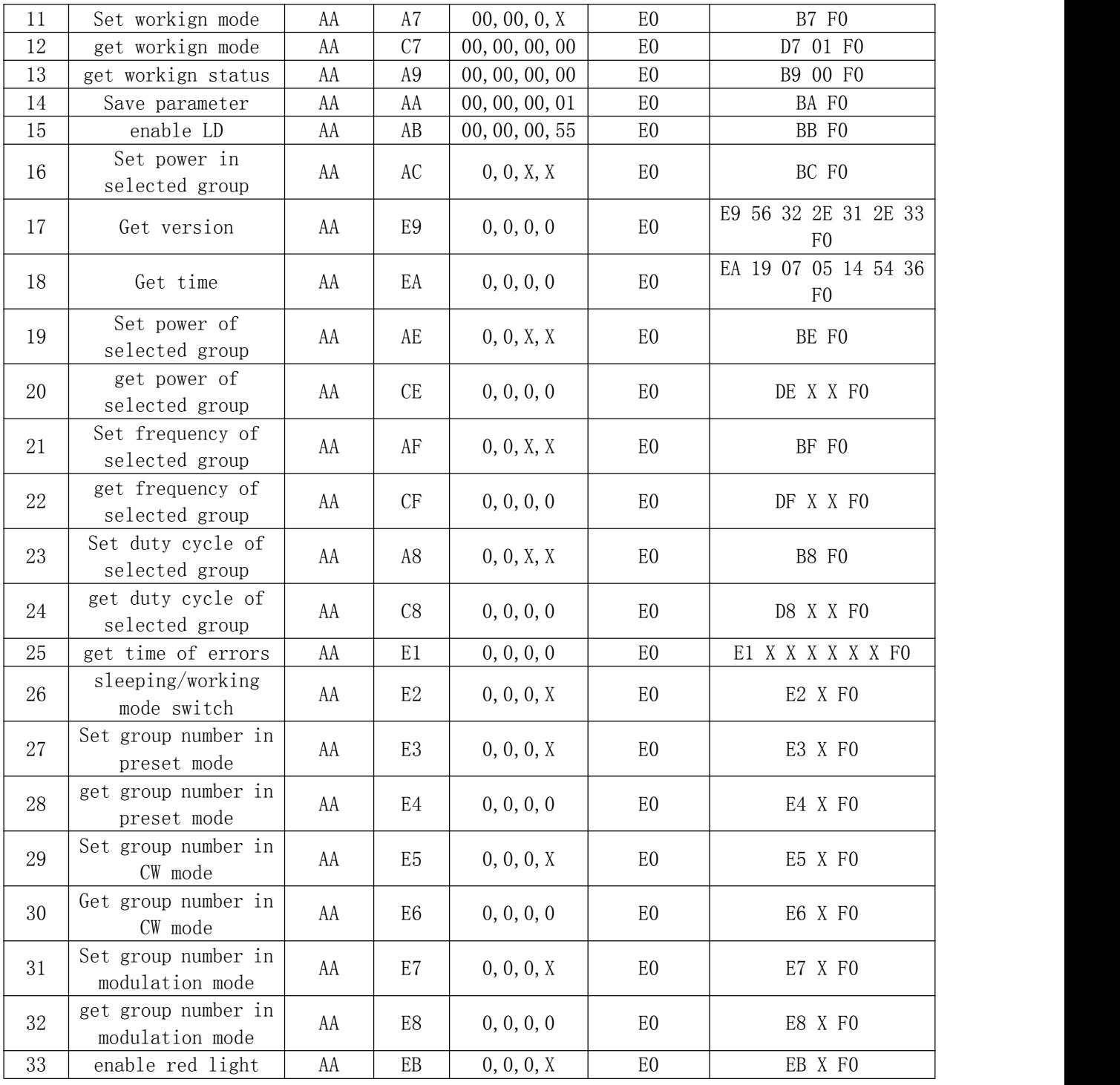

RS232 parameters set: N,8,1

Paud:9600

Data type:HEX

#### 4. Common errors

Error instructions and solutions are as follows:

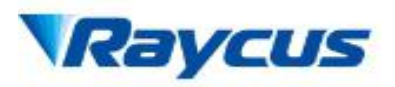

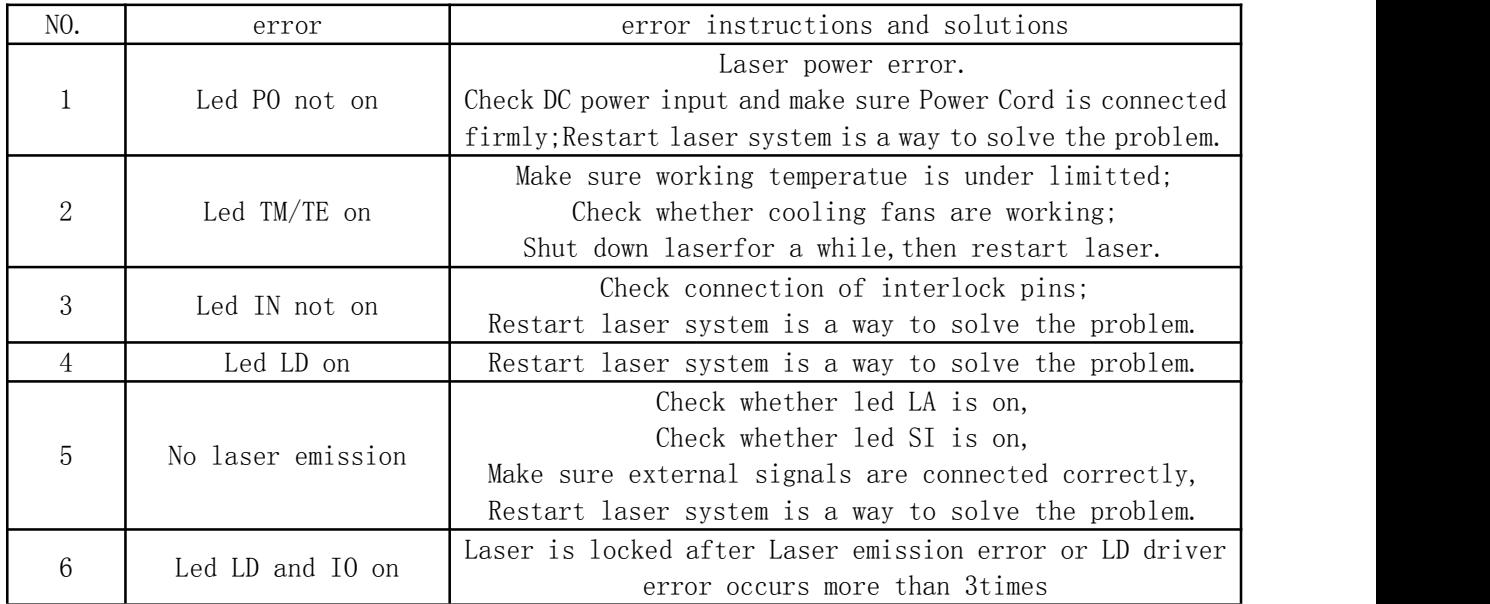

#### Table 6:common errors and solutions

#### 5. Warrantyand Maintenance

#### 5.1 General Warranty

Raycus warrants that all Raycus fiber delivered direct diode laser products are conformed toapplicable product specifications under normal use and are free from defects in materials andworkmanship. The warranties start on the date of shipment from Raycus for a period of time asset forth in the applicable purchase contracts or product specifications.

Raycus has the right to choose to repair or replace any product that proves to be defective in materials andworkmanship selectively during the warranty period. Only products with particular defects areunder warranty. Raycus reserves the right to issue a credit note for any defective productsproduced in normal conditions.

#### 5.2 Limitations of Warranty

The warranty does not cover the maintenance or reimbursement of our product of which theproblem results from tampering, disassembling, misuse, accident, modification, unsuitablephysical or operating environment, improper maintenance, damages due to excessive use ornot following the instructions caused by those who are not from Raycus. Customer has theresponsibility to understand and follow this instruction to use the

17

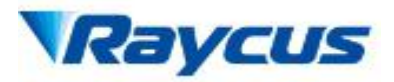

device. Any damage causedby fault operating is not warranted. Accessories and fiber connectors are excluded from thiswarranty.

According to the warranty, client should write to us within 31days after the defect is discovered.

This warranty does not involve any other party, including specified buyer, end-user or customerand any parts, equipment or other products produced by other companies.

#### 5.3 Service and Repair

- $\triangleright$  Do not open the device. There are no user serviceable parts, equipment or assemblies foruser in this product. All service and maintenance shall be performed by qualified Raycuspersonnel.
- $\triangleright$  Please contact Raycus as soon as possible when problems under warranty aboutmaintenance happened to the product.
- $\triangleright$  The product returned with permission should be placed in a suitable container.
- $\triangleright$  If any damage happened to the product, please notify the carrier in documentimmediately.

We reserve the right to make changes in design or constructions of any of our products at anytime without incurring any obligation to make changes or install the same on units previouslypurchased.

All the items about warranty and service above provided by Raycus are for uses' reference; formal contents about warranty and service are subject to the contract.

18